# **Visitors Step by Step Guide**

HOME EXHIBITORS & PRODUCTS DELEGATES WEBINAR SHOW GUIDE +

REGISTER AS A BUYER BOOK YOUR BOOTH SIGN IN

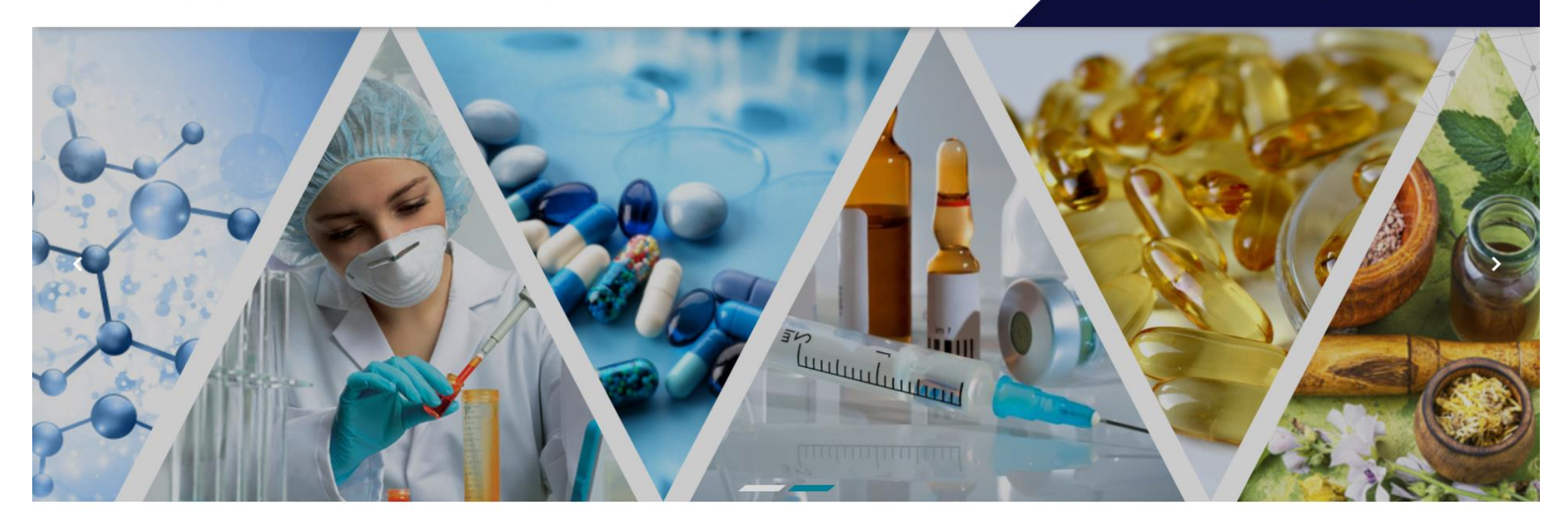

PLEASE REGISTER AS A BUYER

#### **INDO-CIS CONNECT - VIRTUAL PHARMA BSM** 22 - 26 MARCH 2021

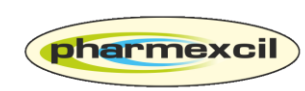

PHARMACEUTICALS EXPORT PROMOTION COUNCIL OF INDIA (Set up By Ministry of commerce & Industry, Government of India)

#### **Post Registration you will receive a registration confirmation email along with activation link. Please click on the link to activate your account**

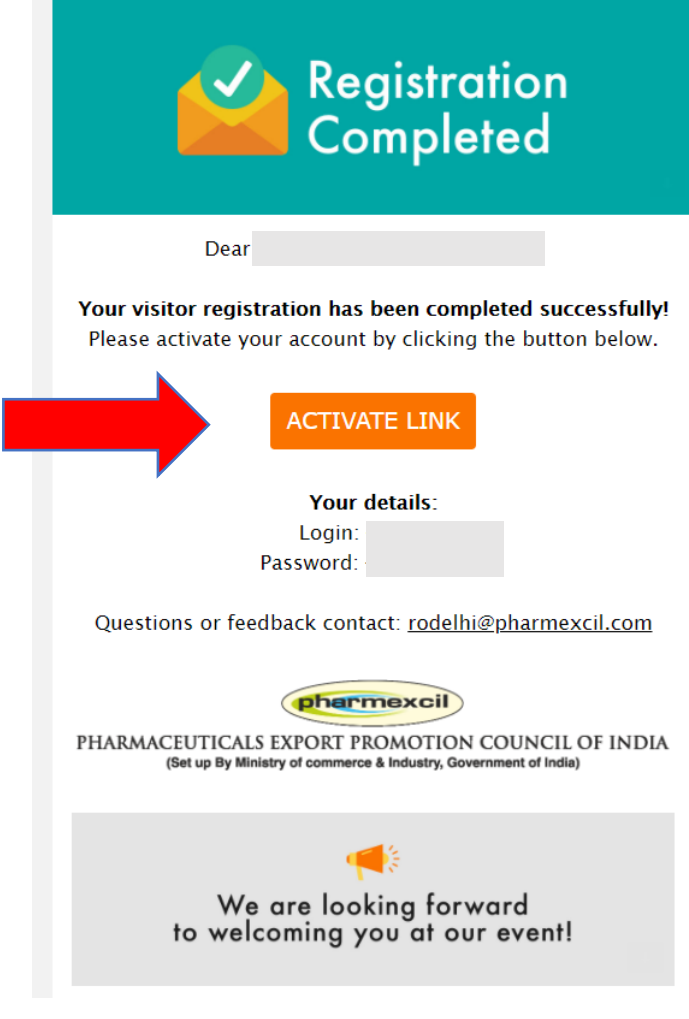

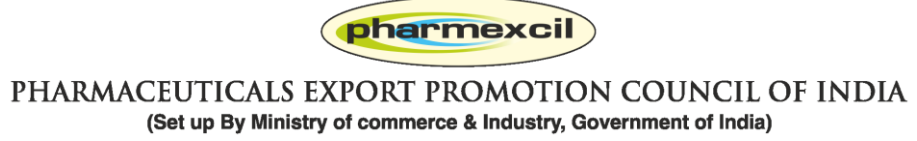

## **Once you click the activation email link, you will be led inside the online exhibition.**

#### **My profile: Your personal page to show all your activities**

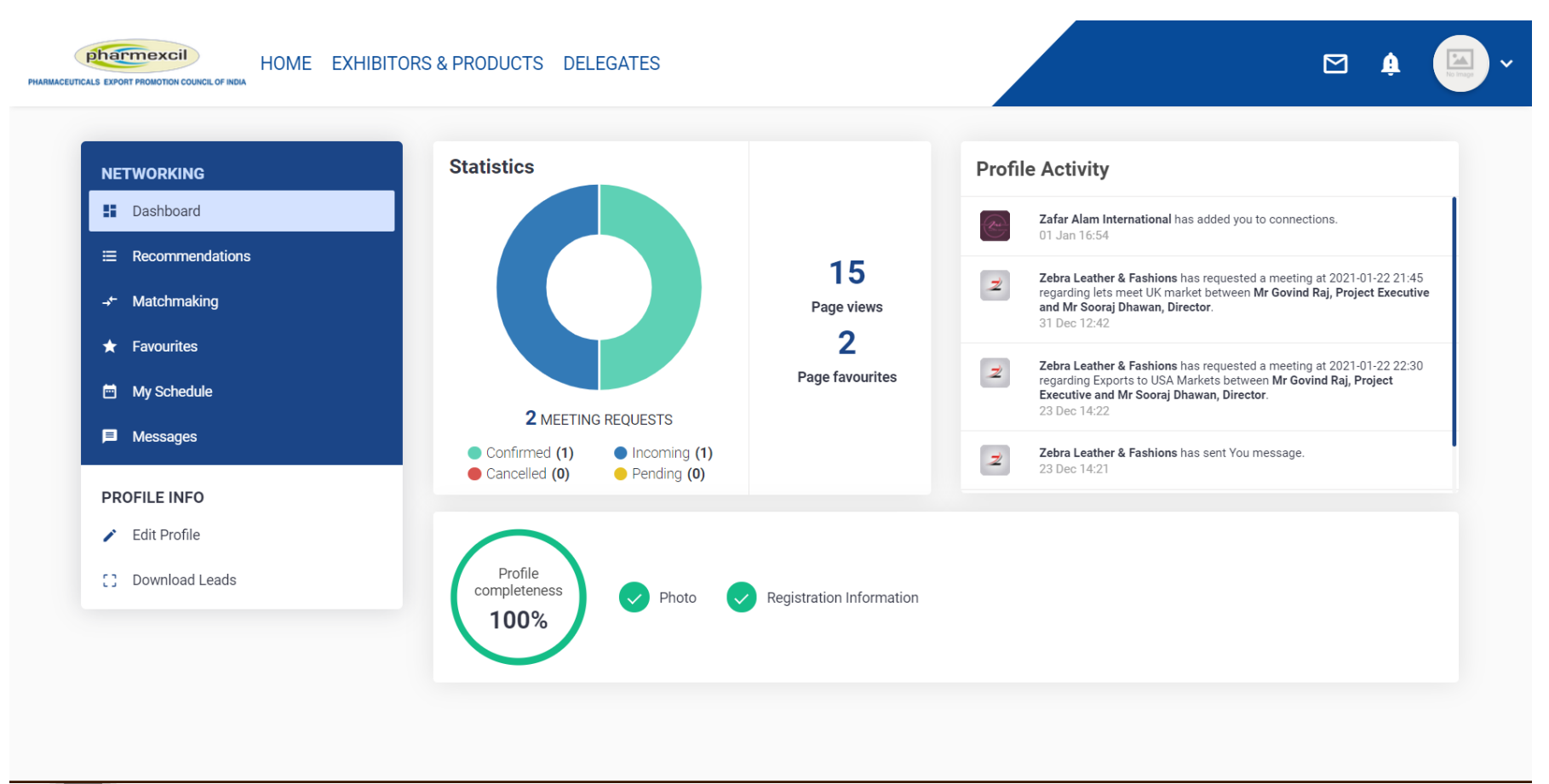

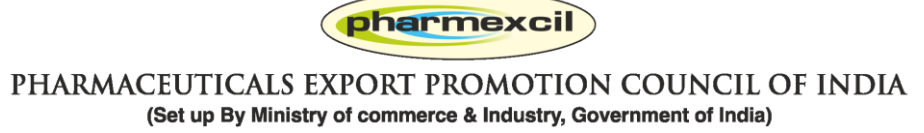

## **How to search Exhibitors: Option 1: you can also go to MY PROFILE and look for Recommendations**

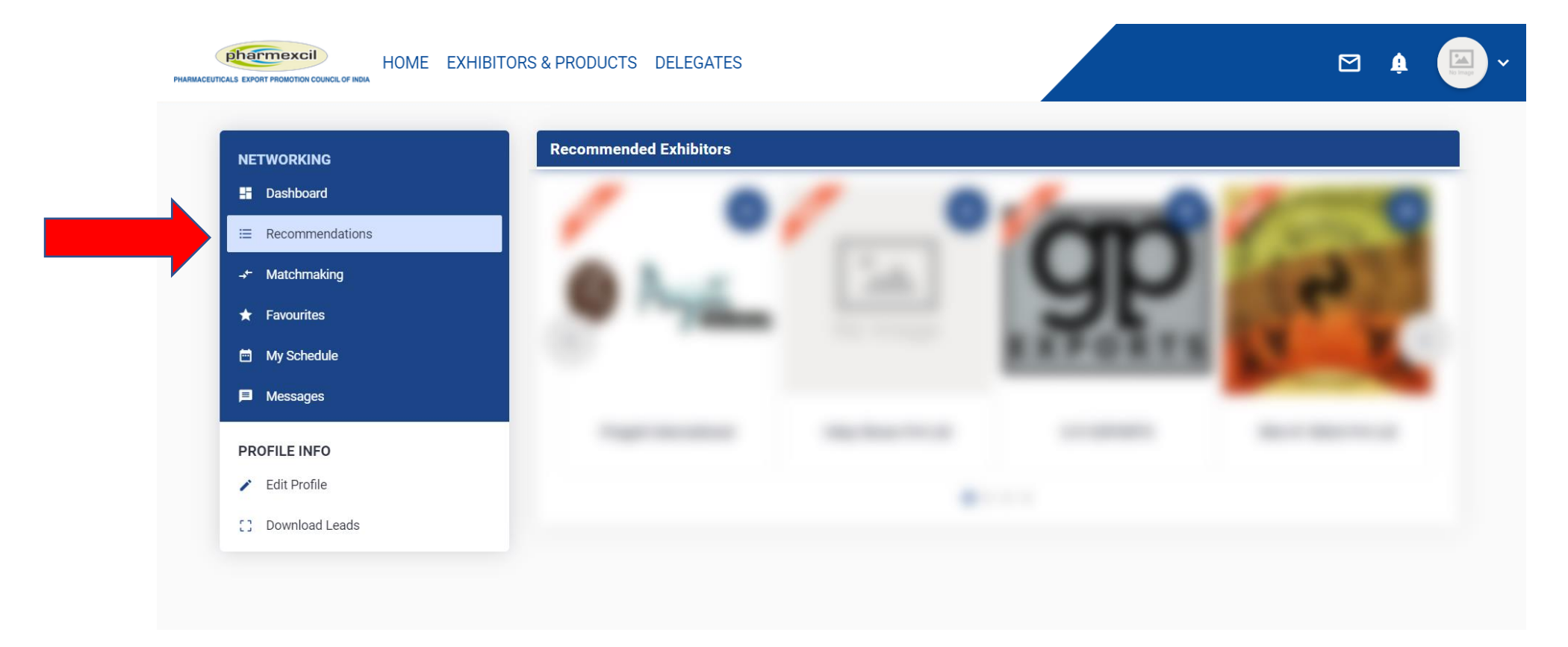

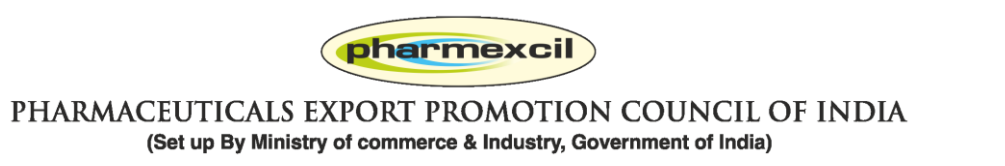

#### **How to search Exhibitors: Option 2: you can also go to Home page and scroll down to participating companies**

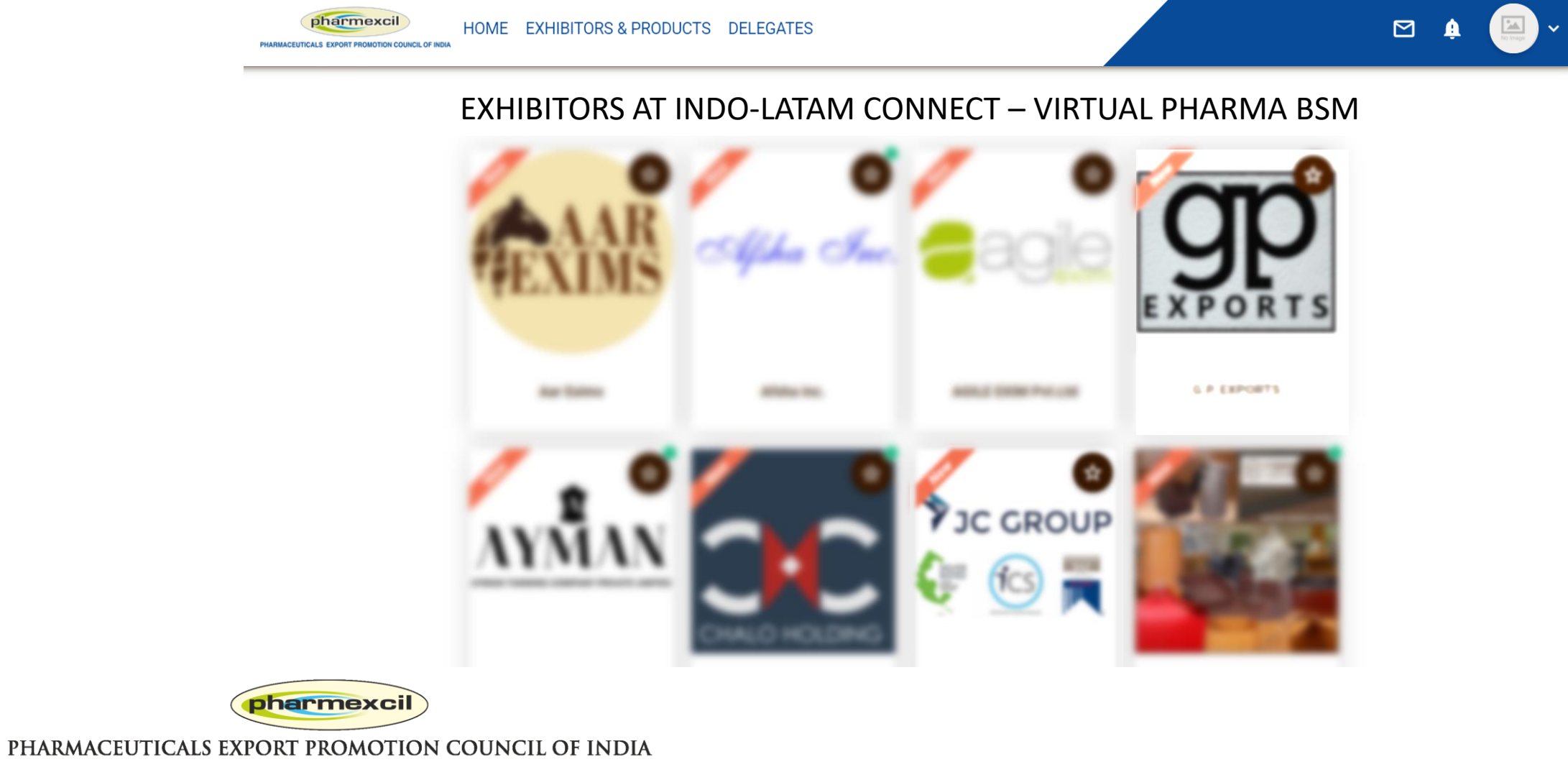

(Set up By Ministry of commerce & Industry, Government of India)

## **How to search Exhibitors: Option 3: You can visit EXHIBITORS and see the All exhibitors with various filters**

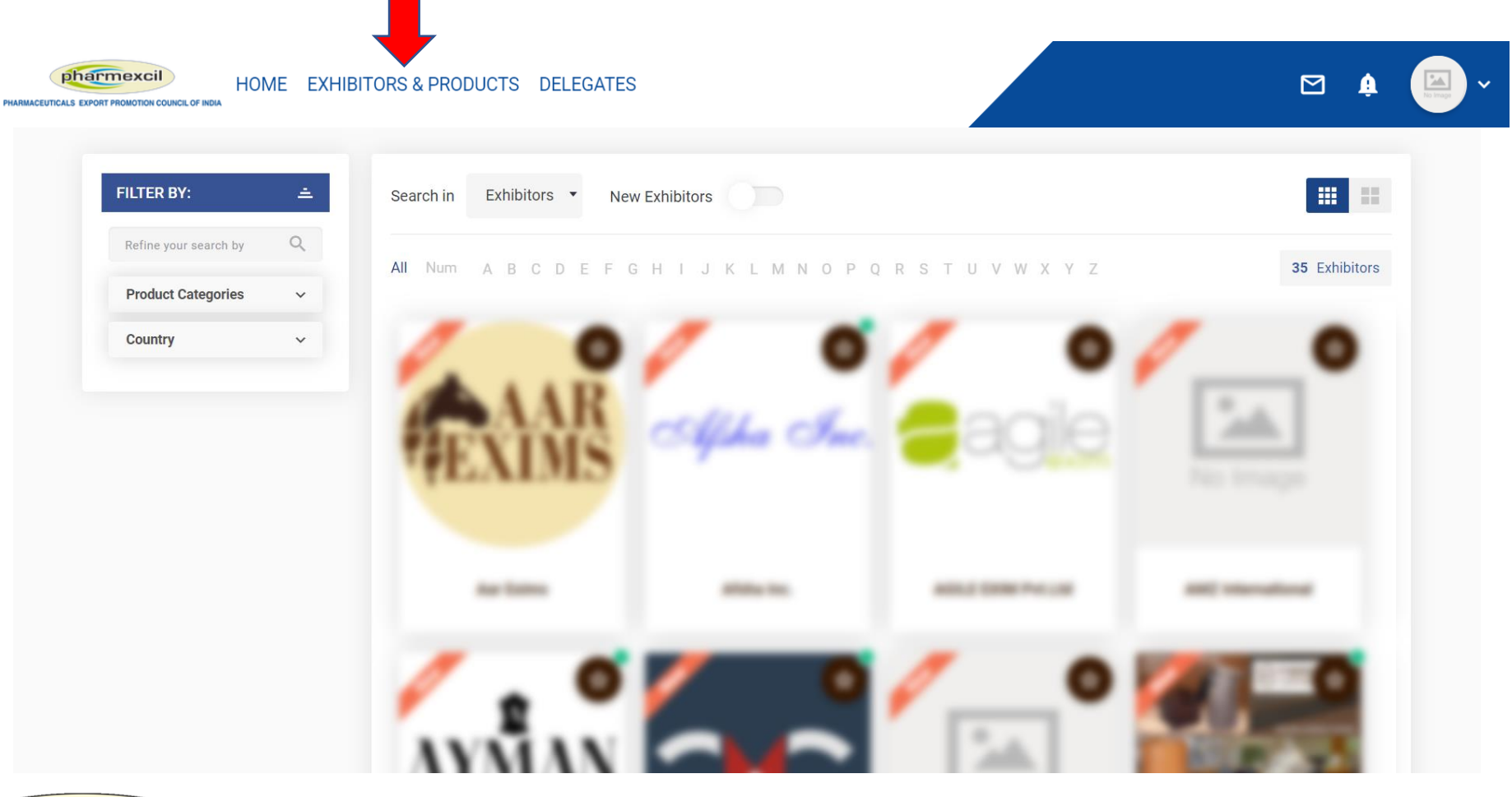

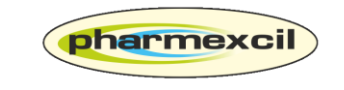

PHARMACEUTICALS EXPORT PROMOTION COUNCIL OF INDIA (Set up By Ministry of commerce & Industry, Government of India)

## **How to search Exhibitors: Option 4: You can also go to MY PROFILE and do MATCHMAKING**

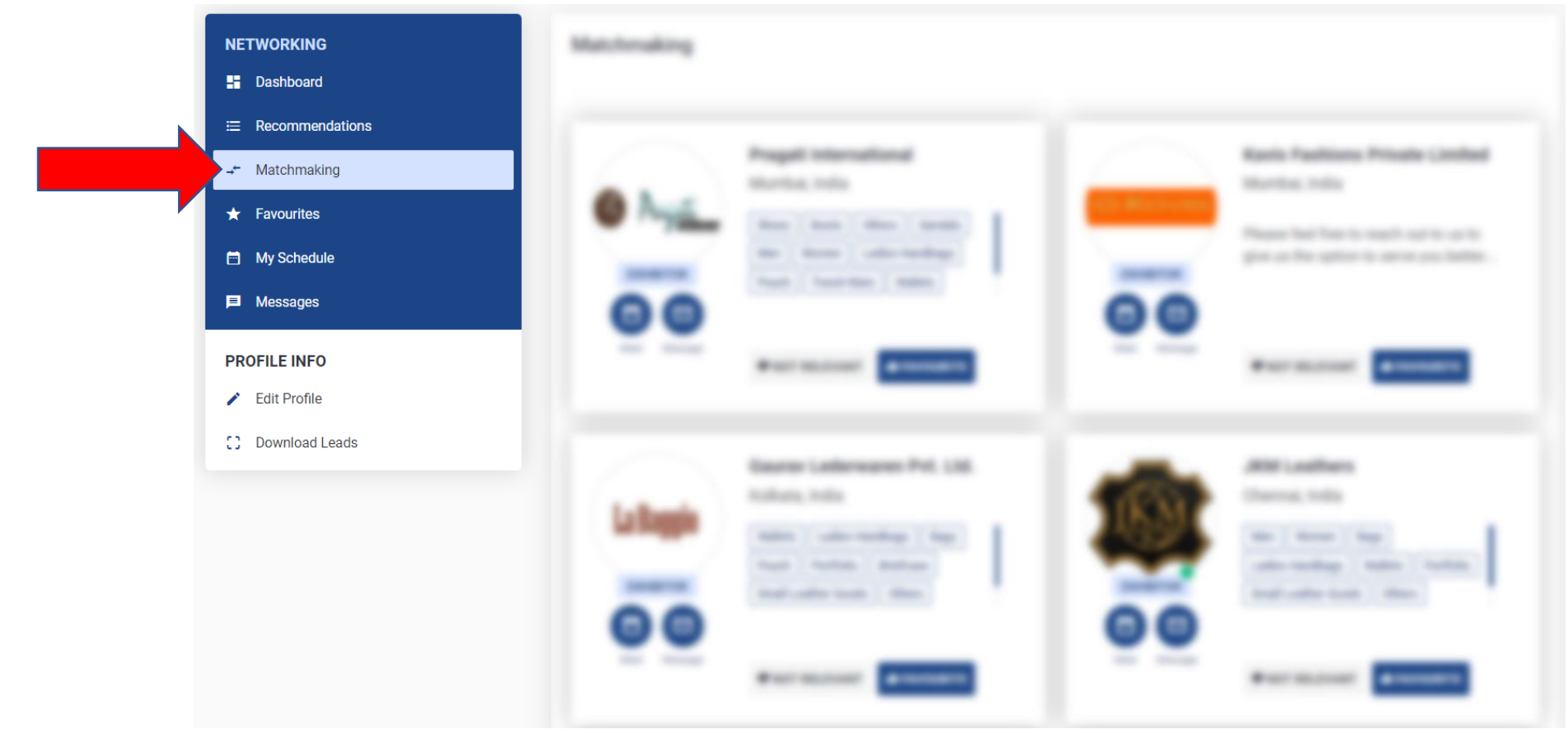

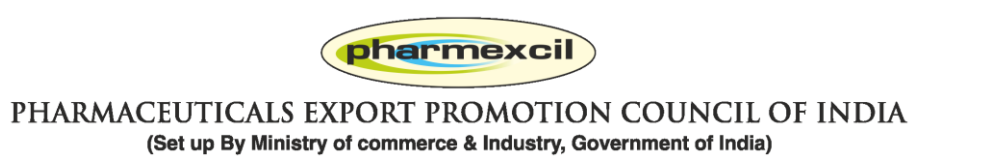

#### **Favourite and Access Later: If you want to add any exhibitor as favourite**

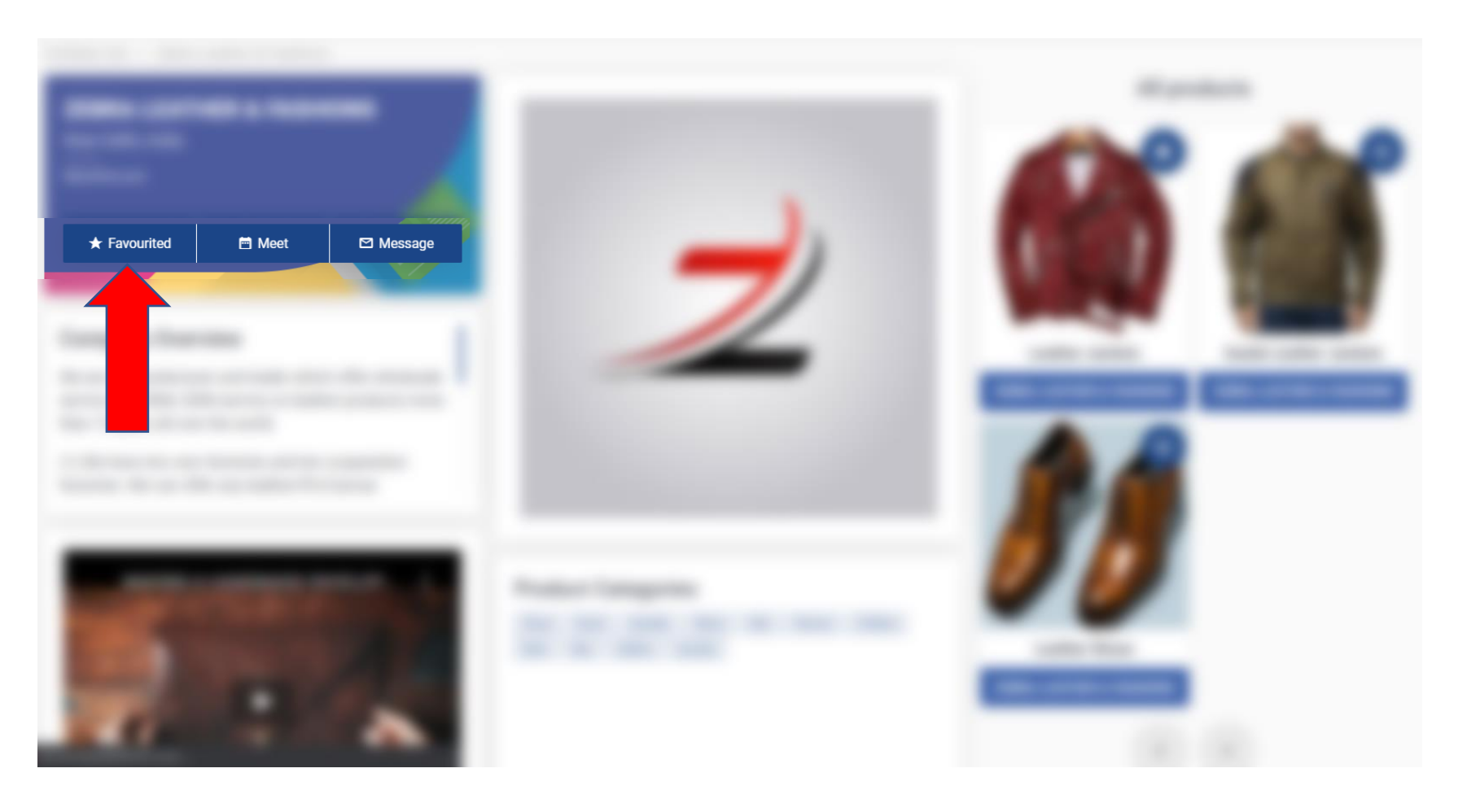

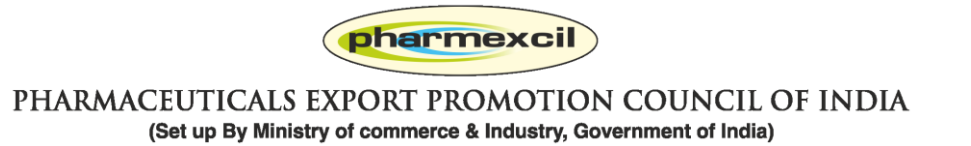

## **Favourited products and Exhibitors can be seen at MY Profile > Favourites Menu**

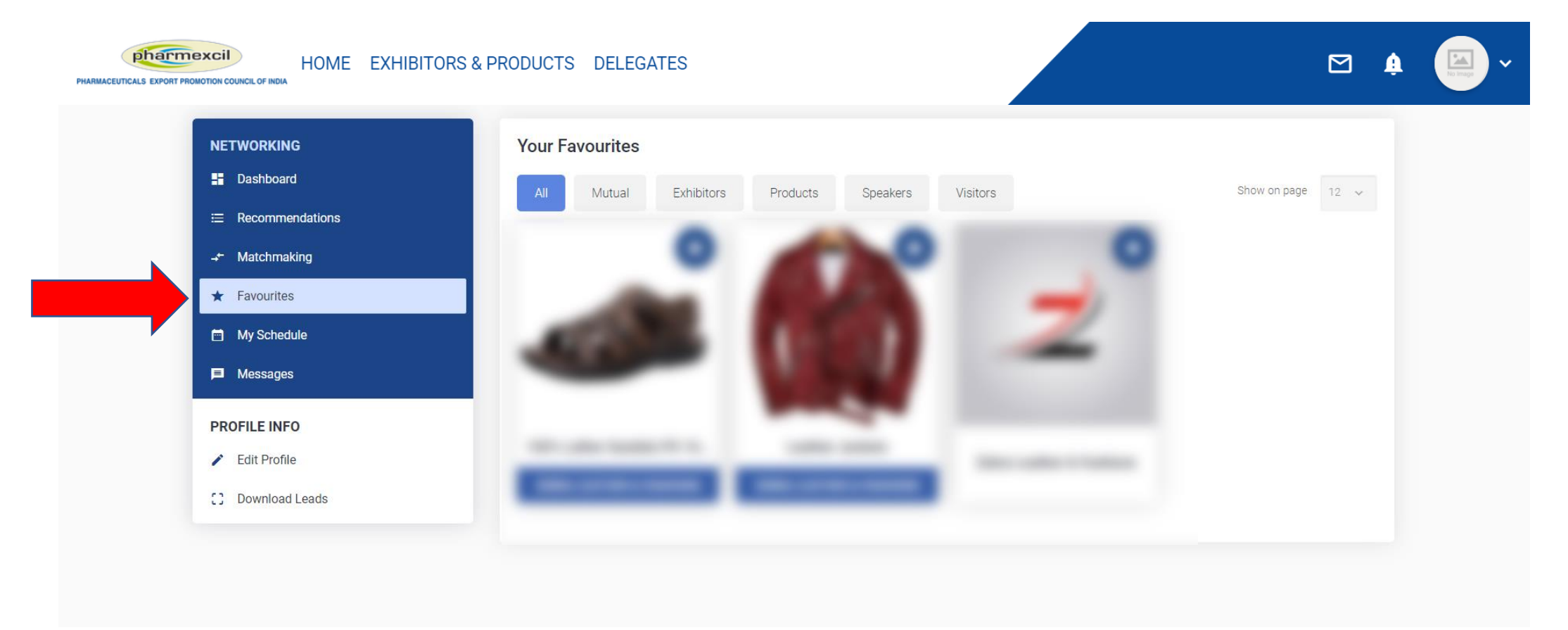

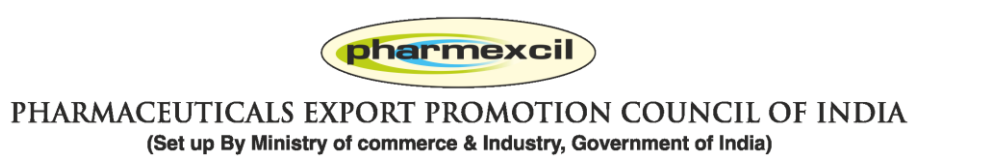

## **Business Discussions: If you want to discuss business with any company, you can Message or send a Meet request**

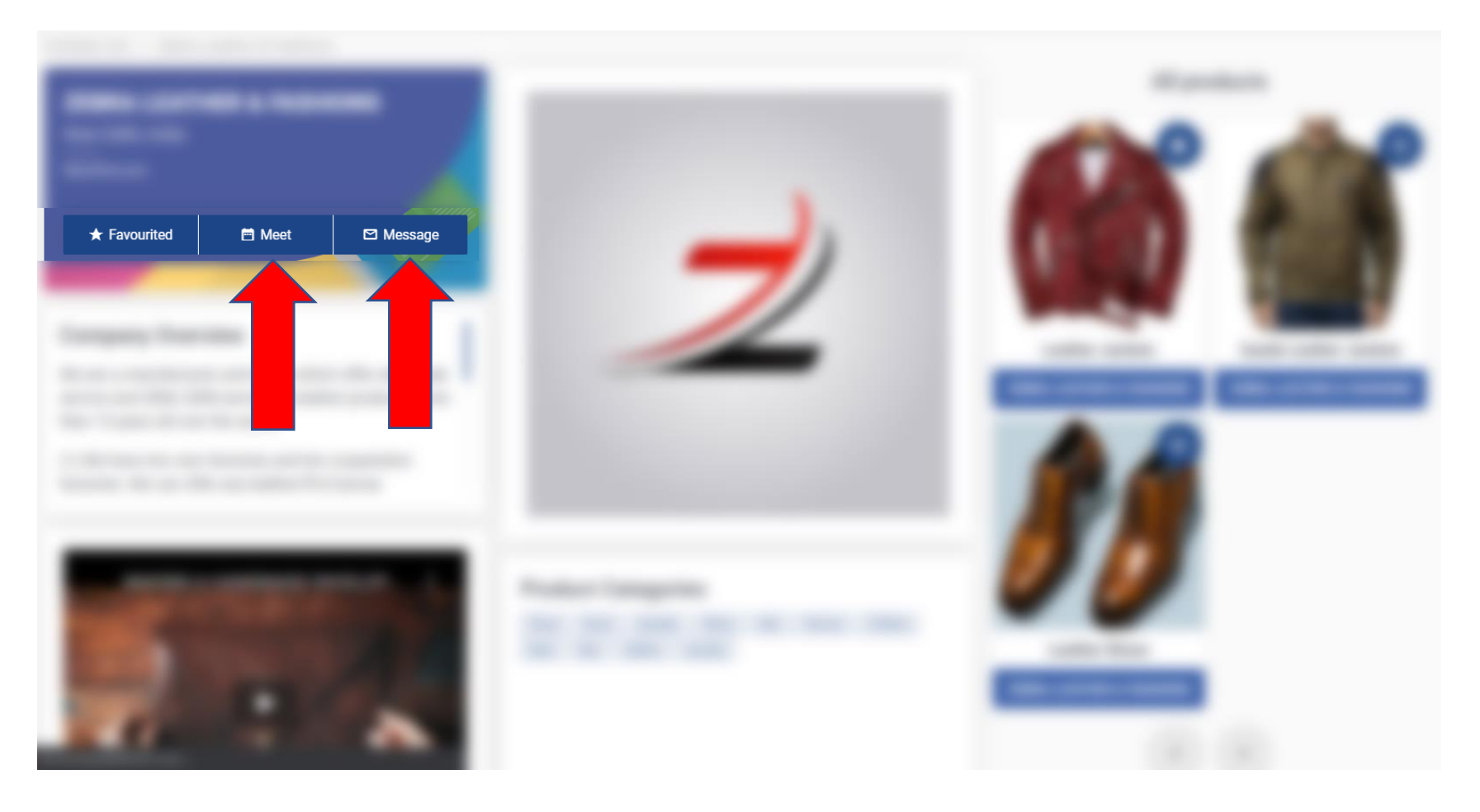

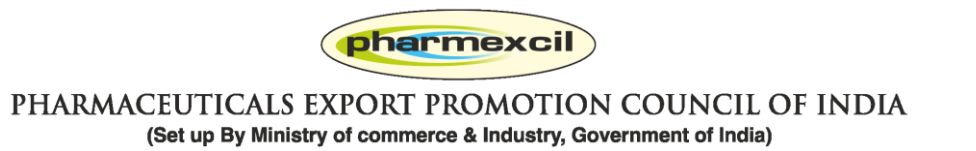

#### **Business Discussions: Click on Message and start chatting**

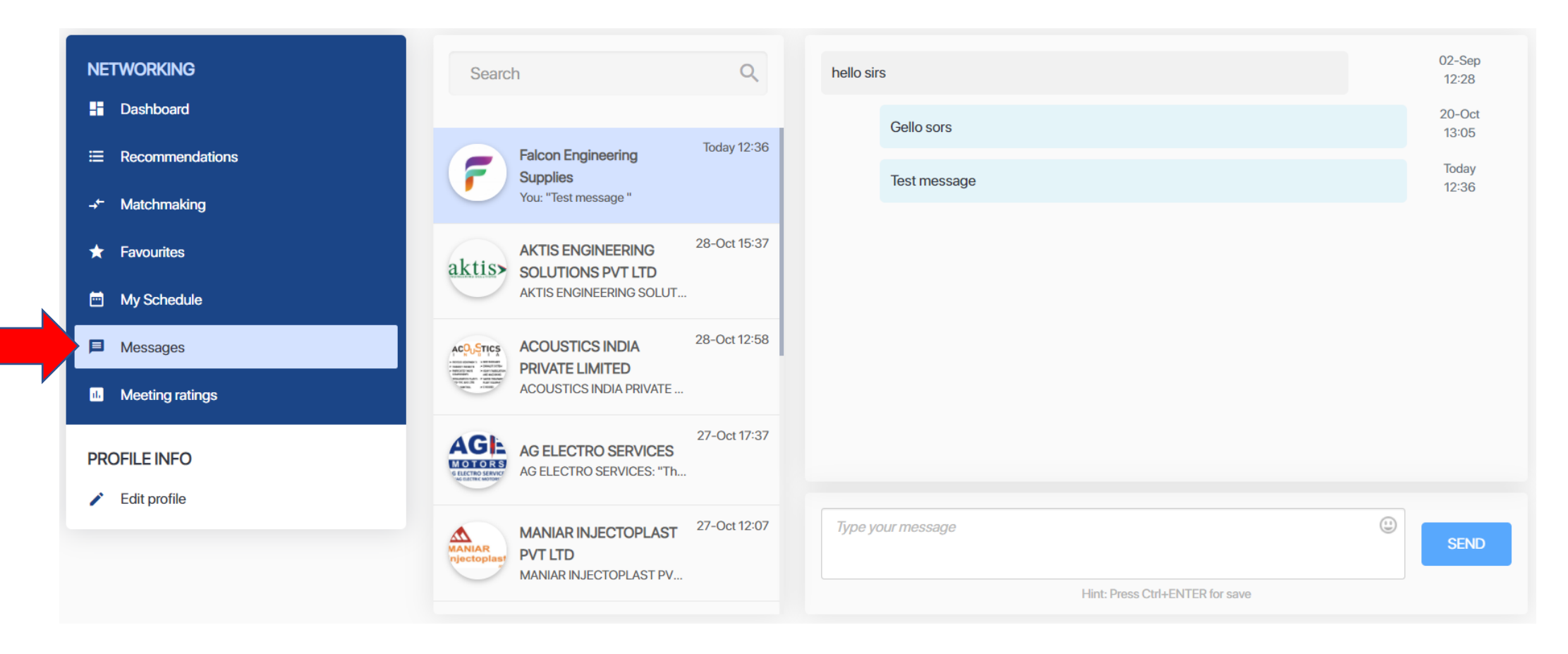

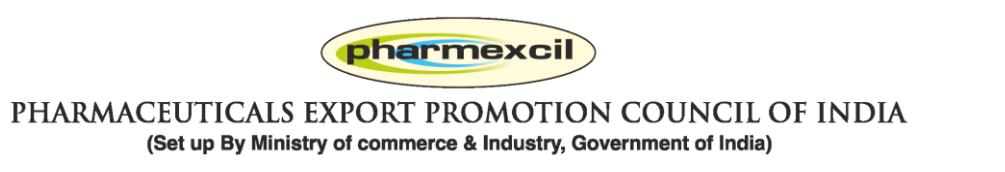

#### **Business Discussions: You can also send a Meet request**

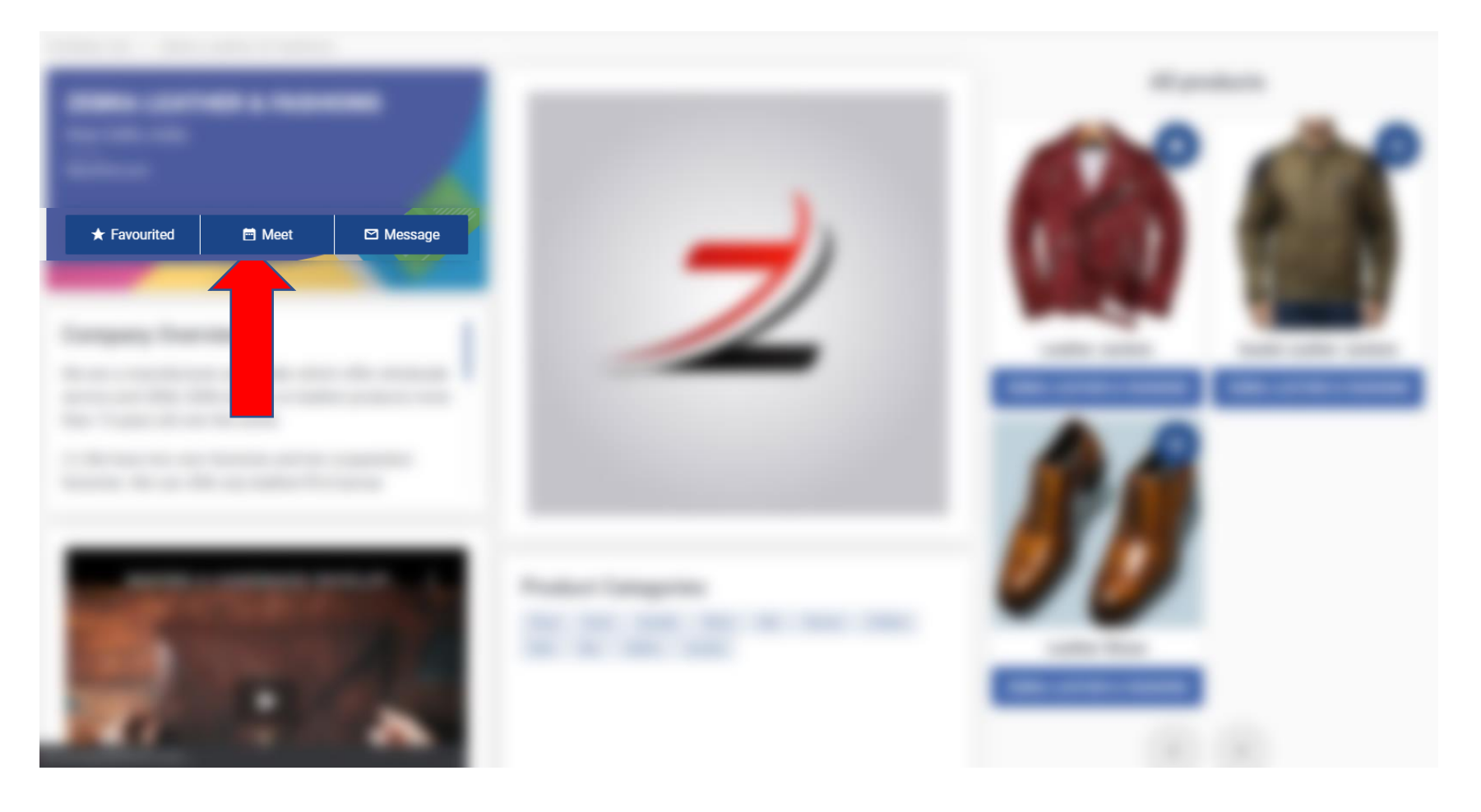

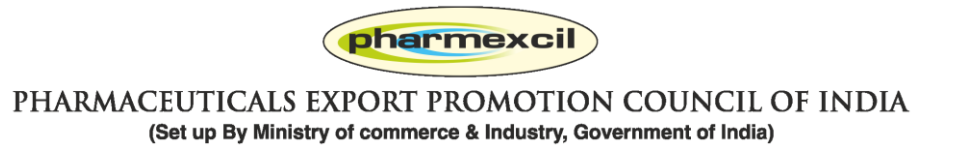

## **Business Discussions: Click on Meet and send a Meeting Request**

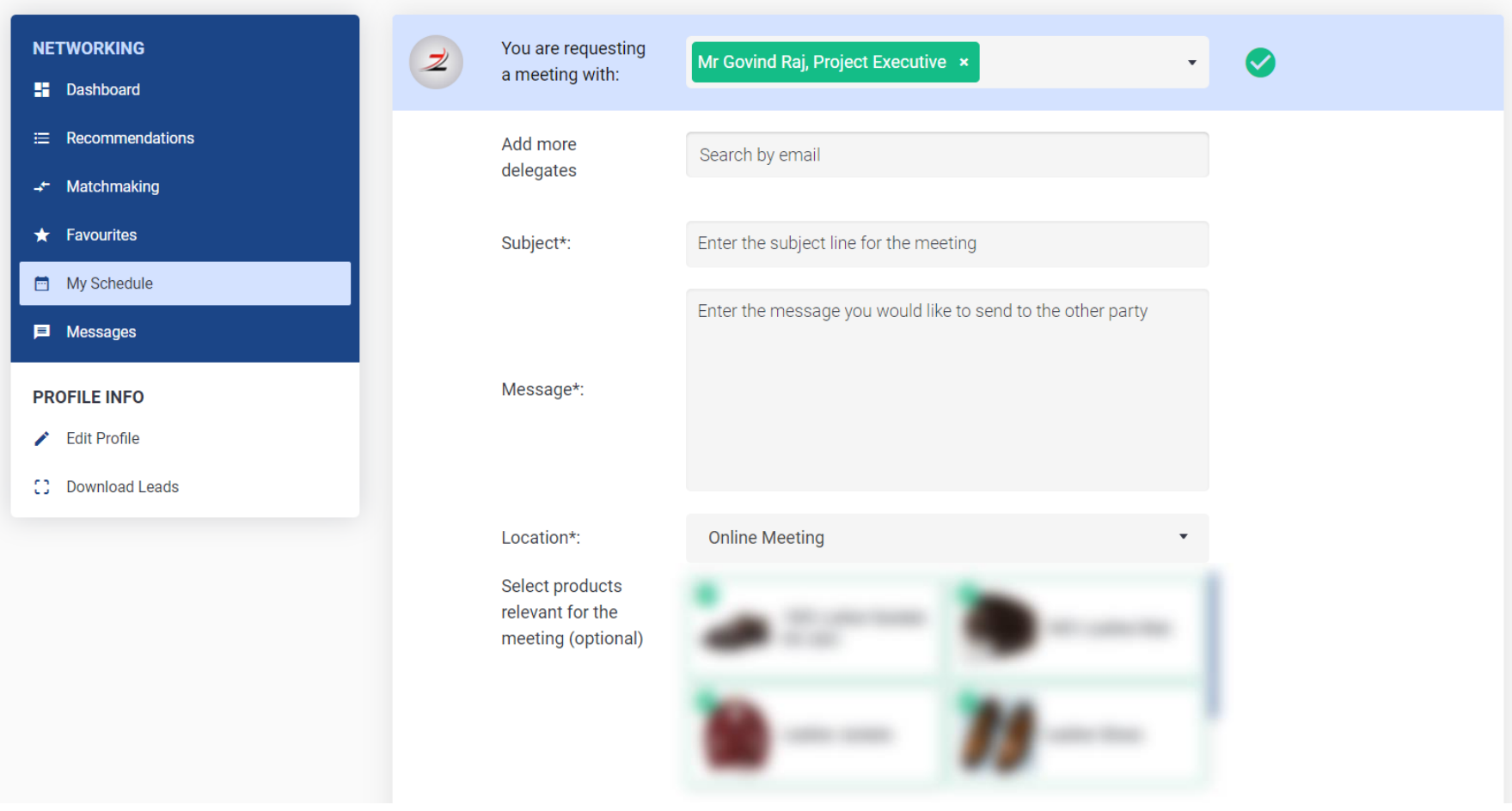

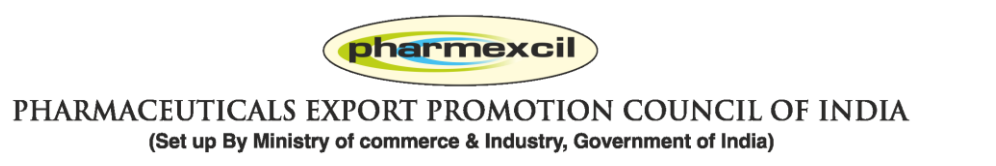

## **Business Discussions: Click on Meet and send a Meeting Request. You can select Date / time / products for meeting**

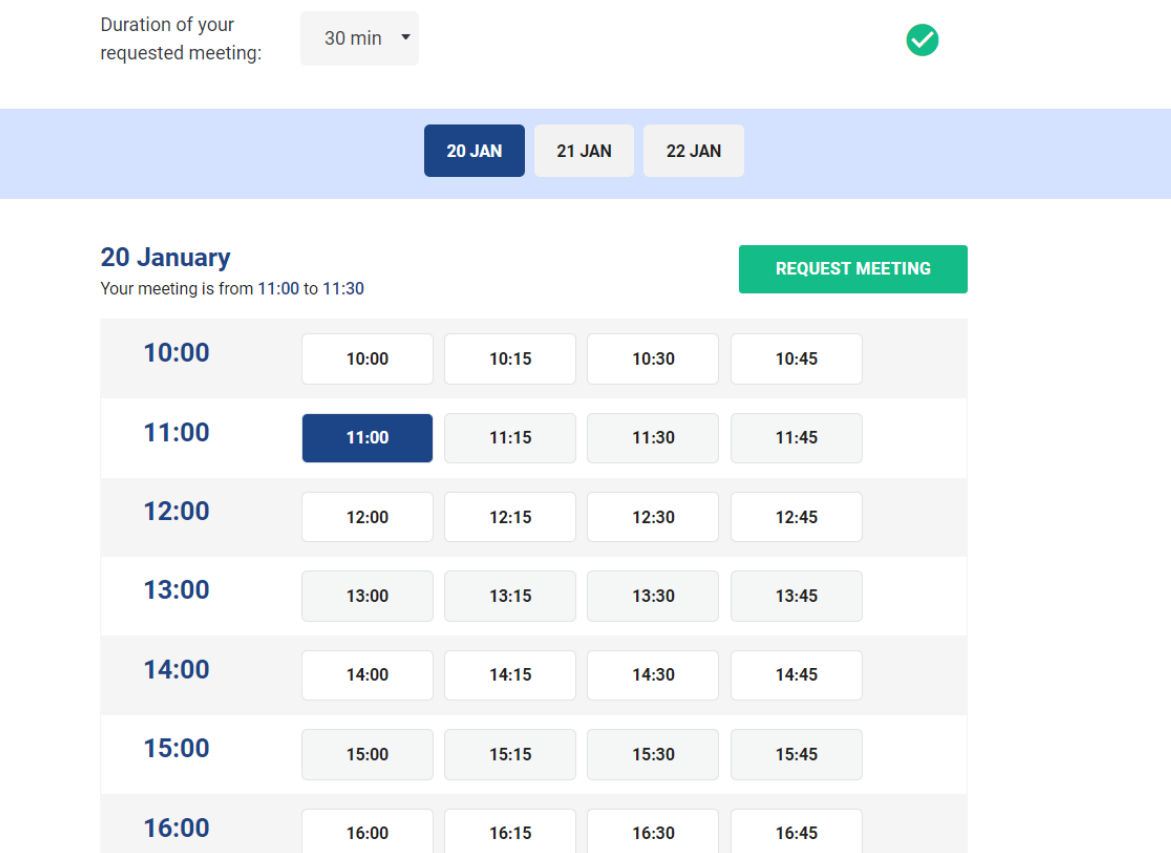

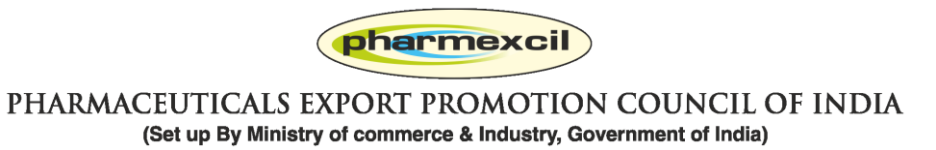

**Business Discussions: All meetings will be shown in MY SCHEDULE > All Meetings and you will also get meeting requests from exhibitors. Please confirm / cancel / reschedule asap.**

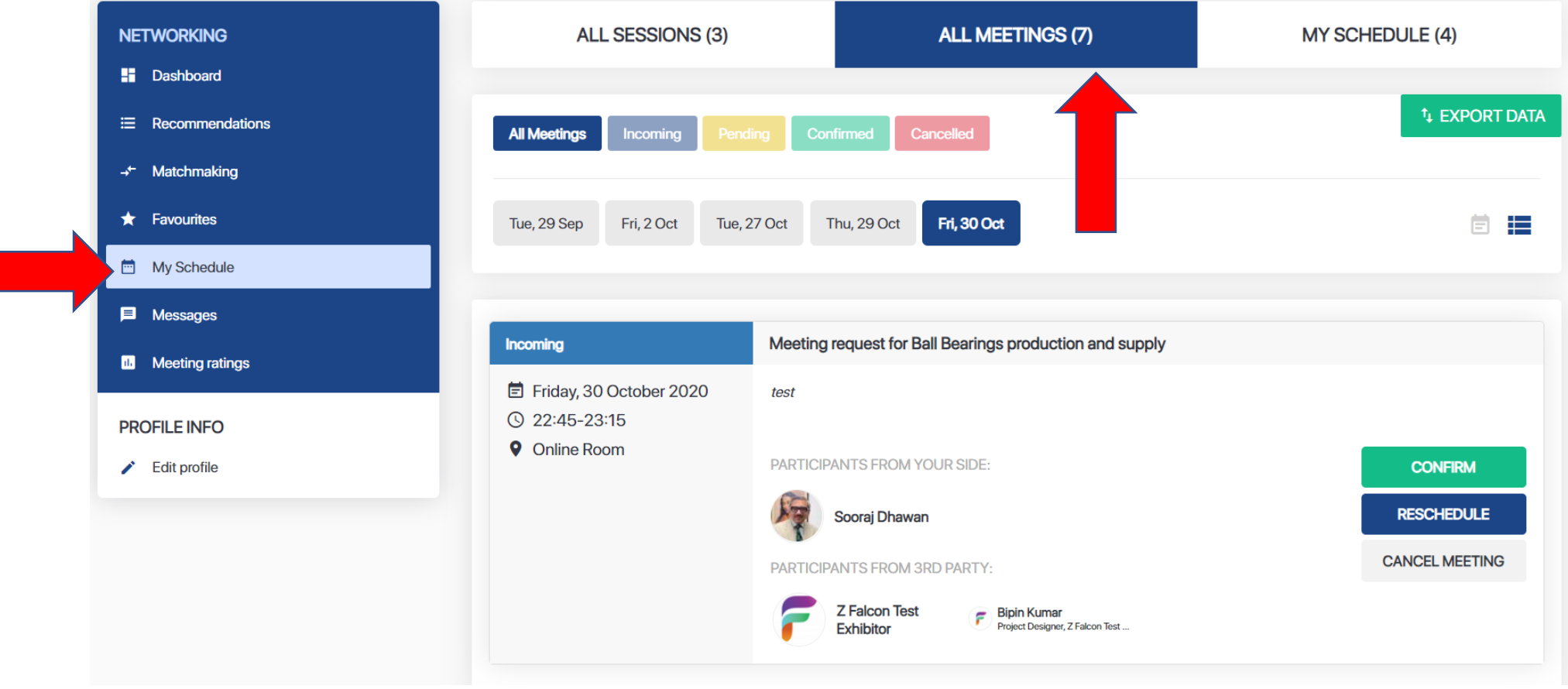

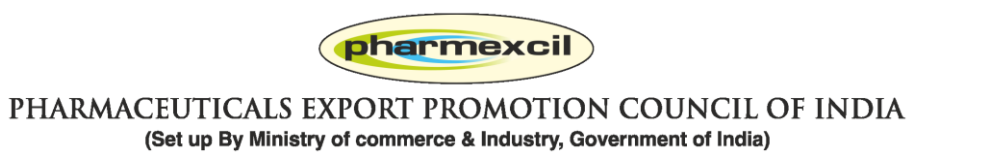

#### **My profile: Regularly visit your personal page to see all your activities**

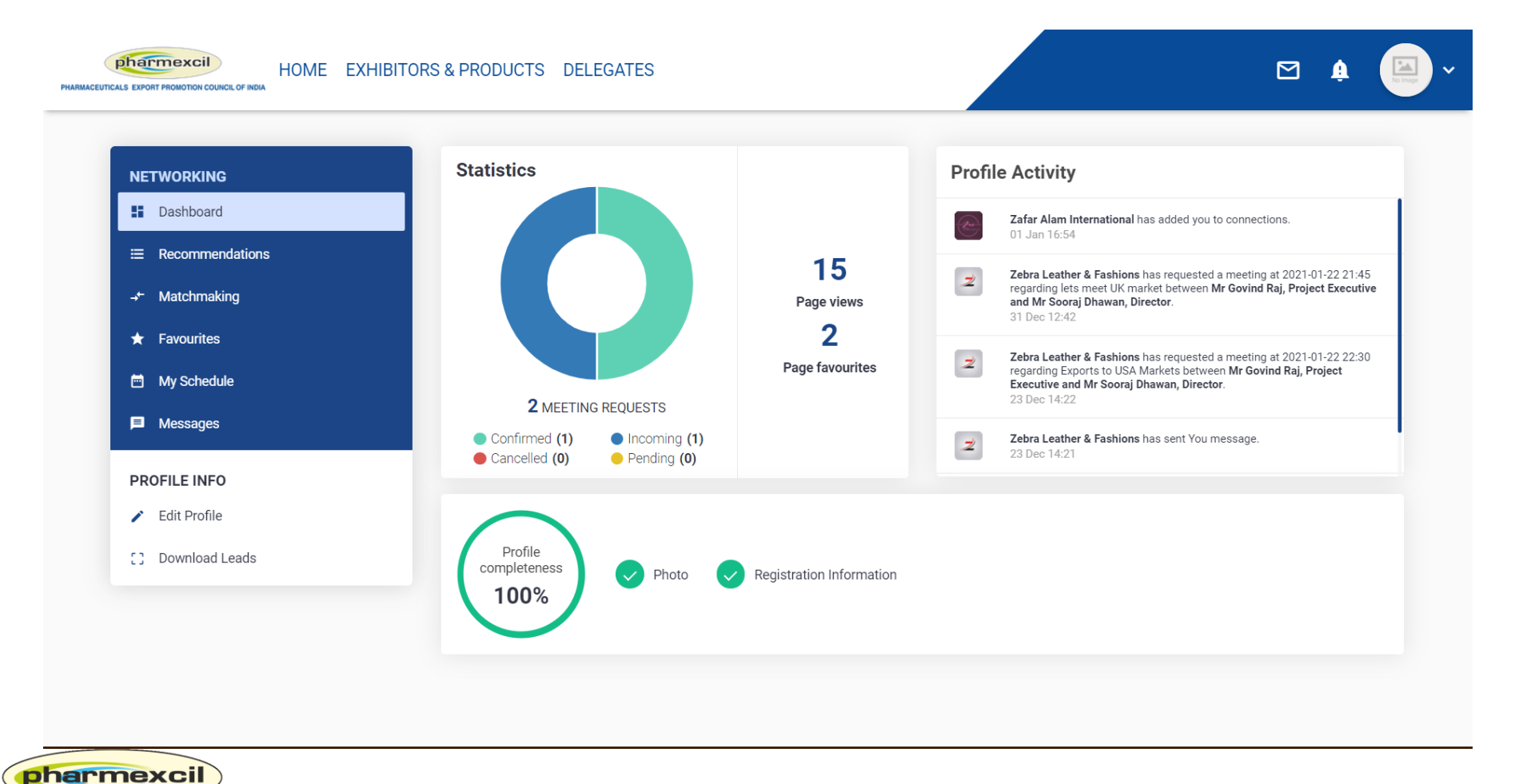

PHARMACEUTICALS EXPORT PROMOTION COUNCIL OF INDIA (Set up By Ministry of commerce & Industry, Government of India)

## **Business Meetings: On Day of meetings, Join Rooms open 10 minutes before and you enter the meetings**

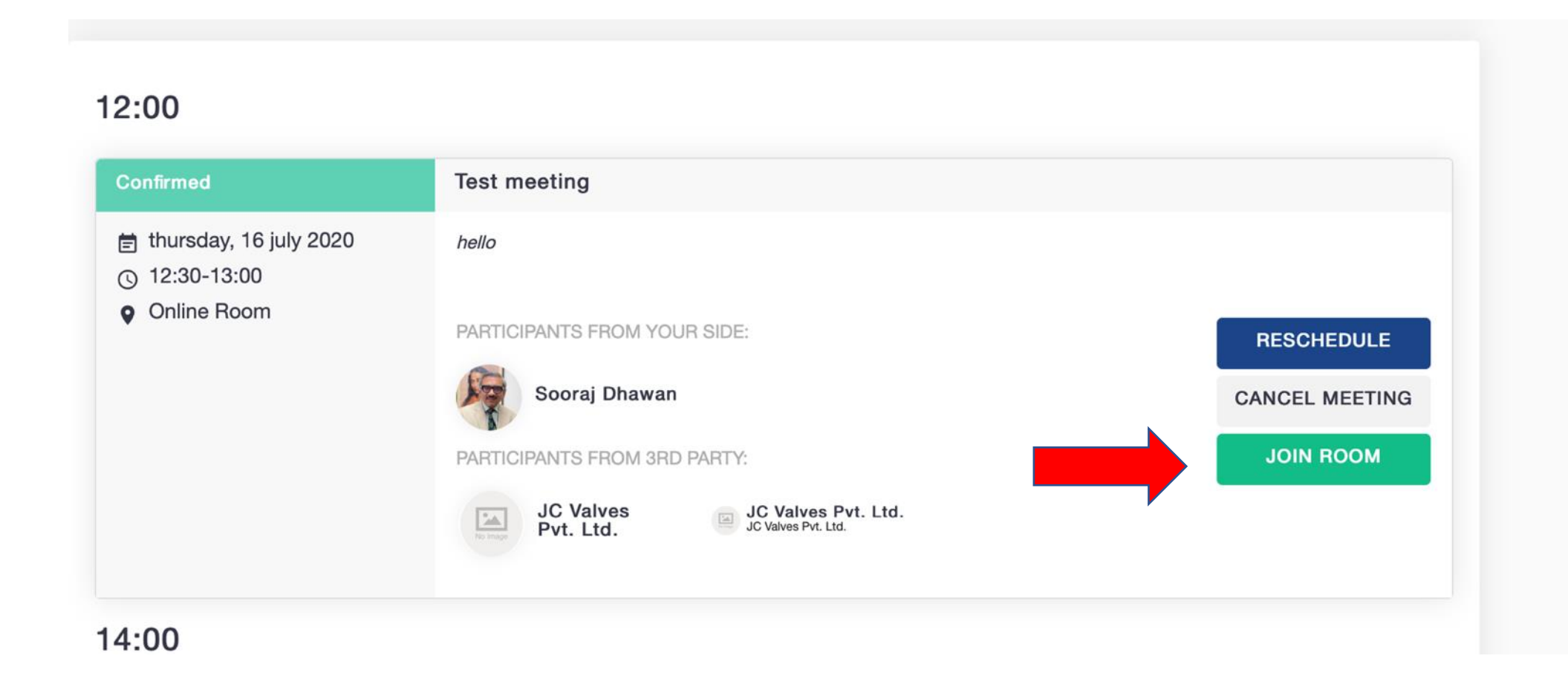

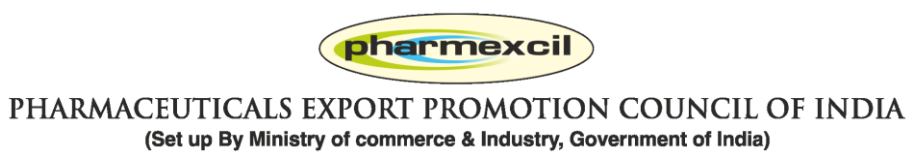

#### **You need to give permission to your Laptop to join**

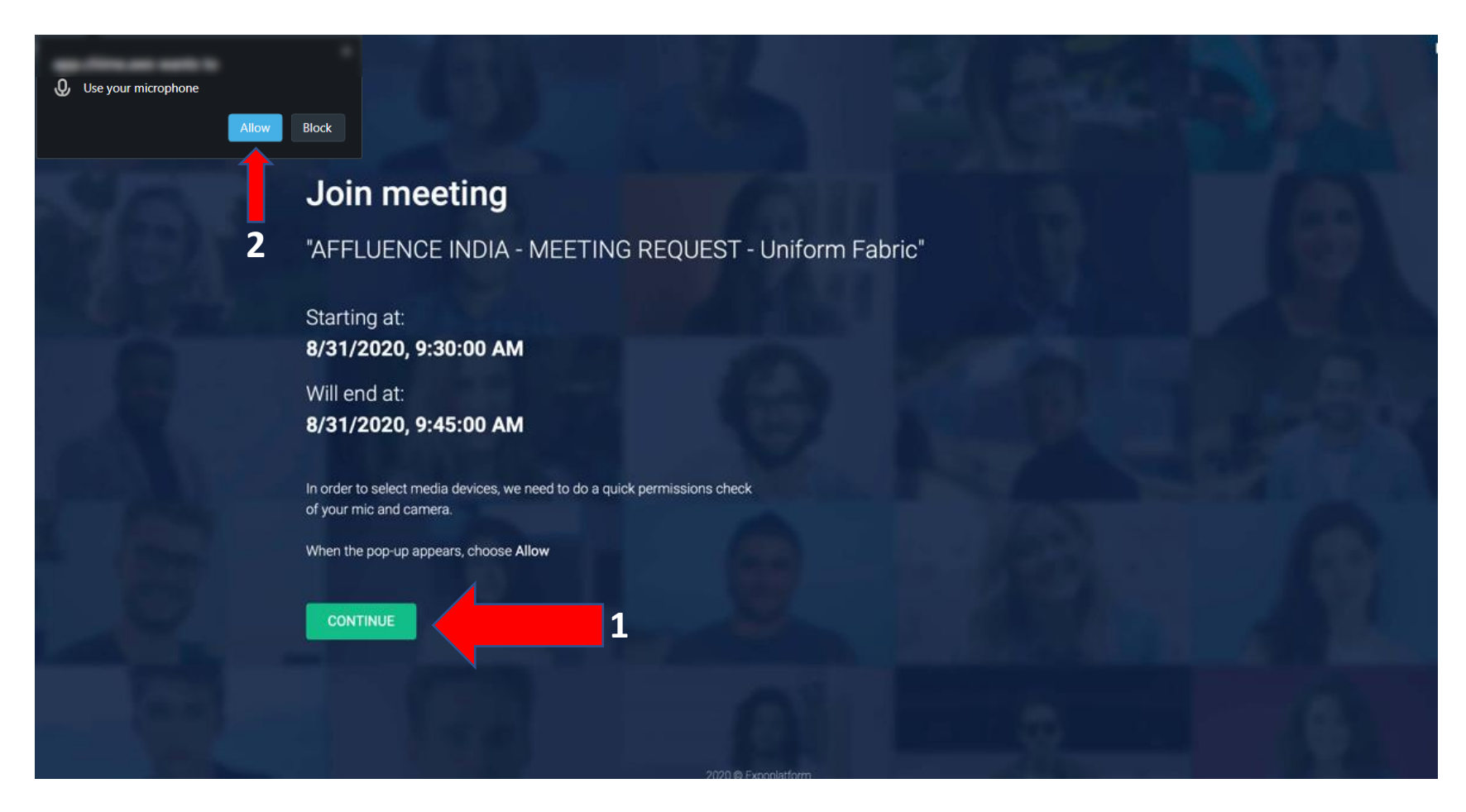

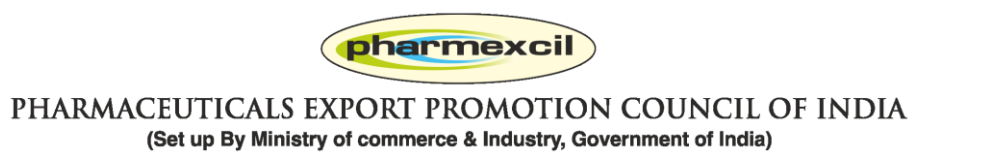

## **Switch on all your video / microphone and speaker before joining the room**

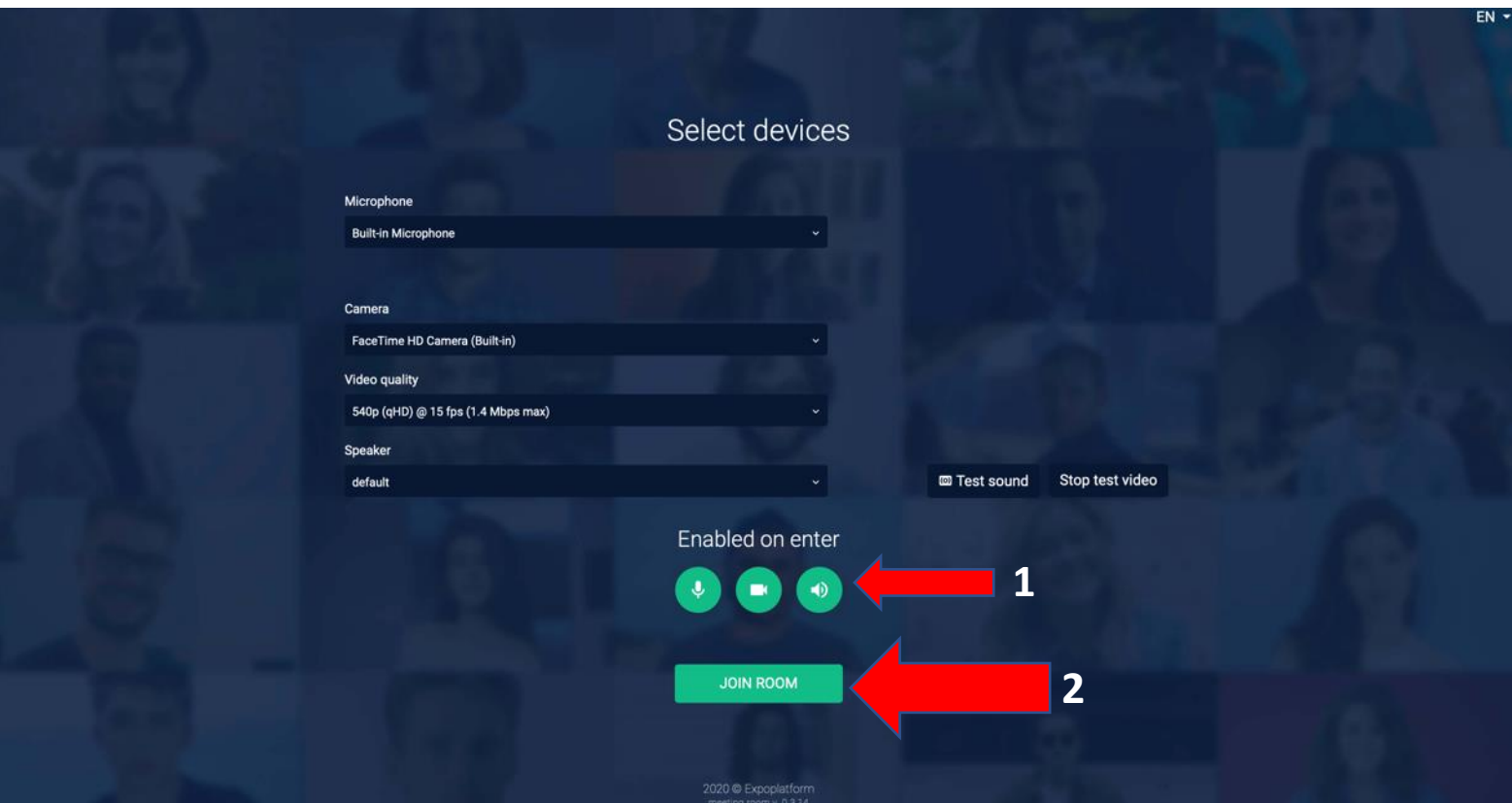

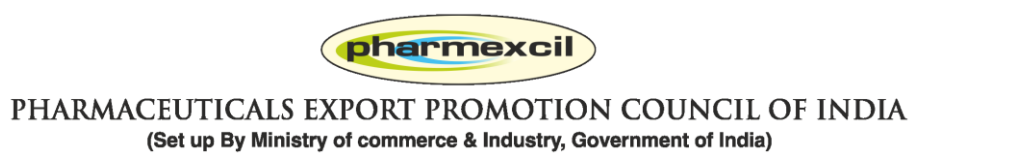

## **Once you enter the meeting room, check if your speaker / camera / mike are on – GREEN state**

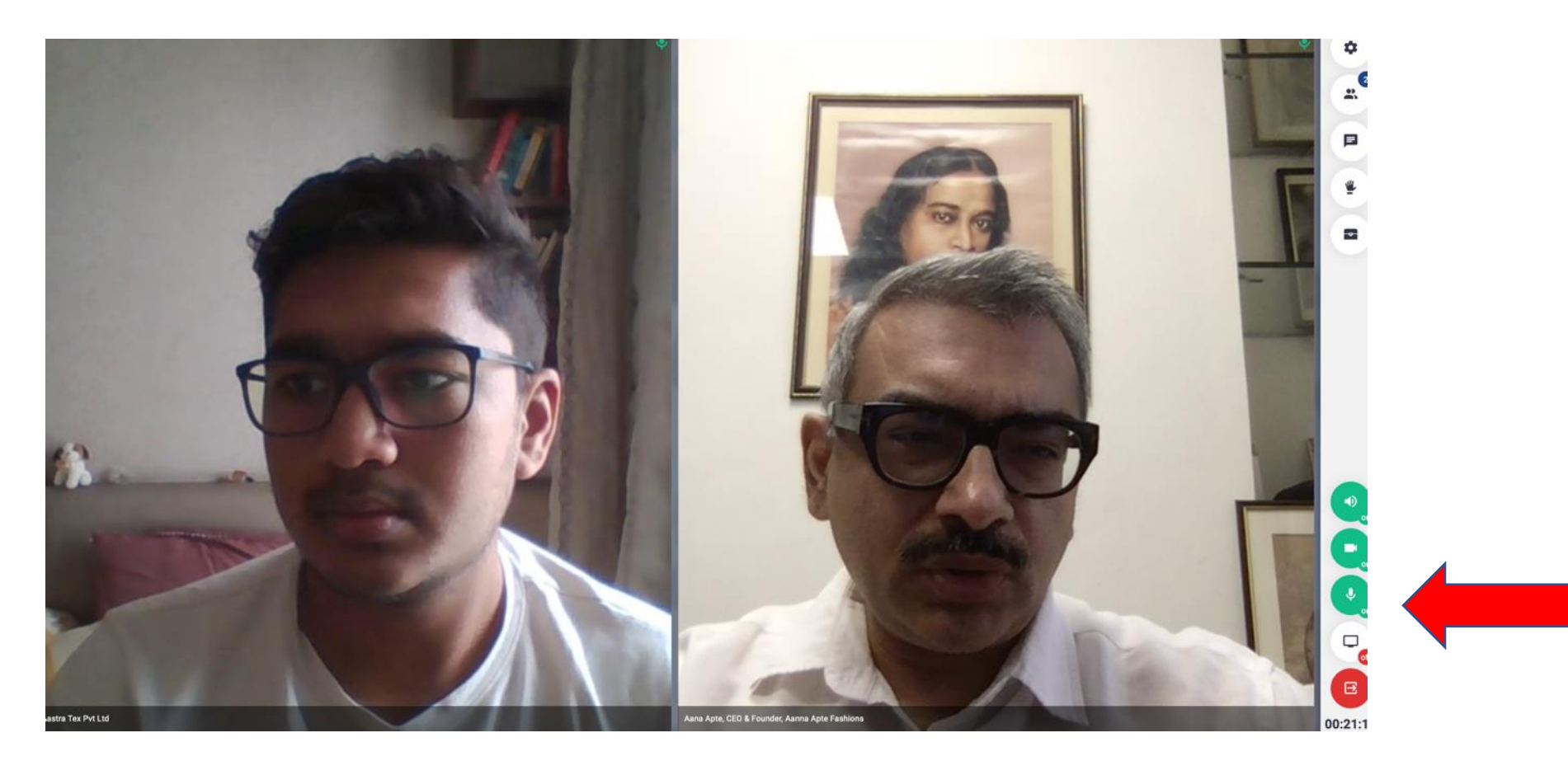

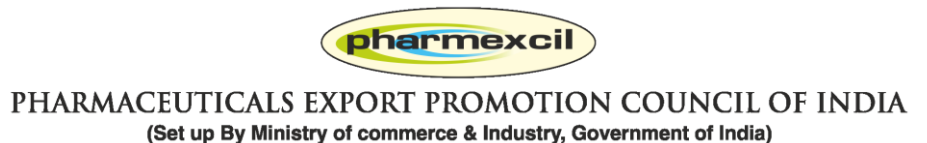

#### **You can text chat also video conference too**

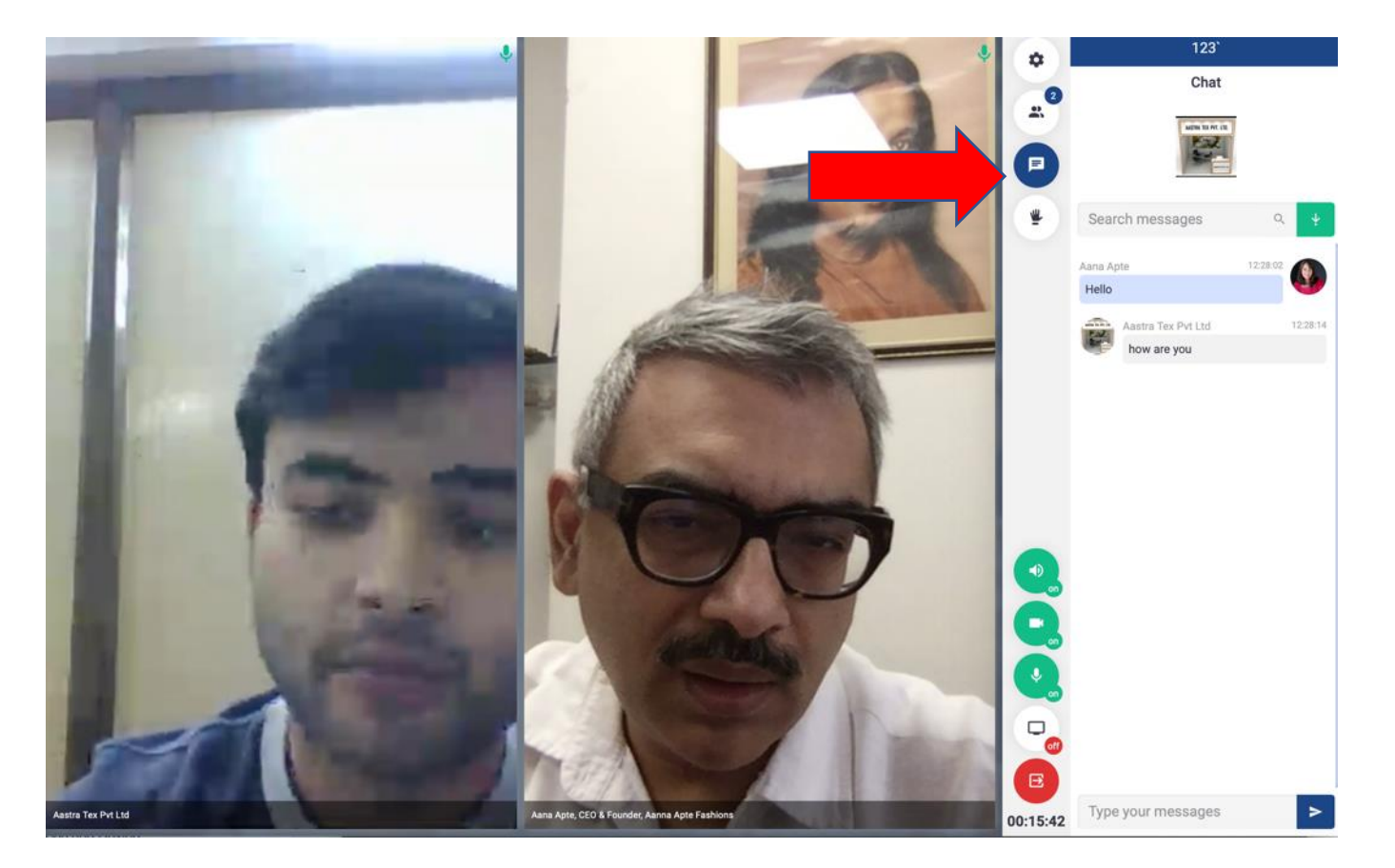

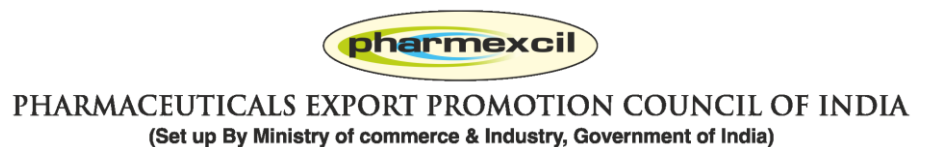

#### **You can share screen and run presentations / videos etc.**

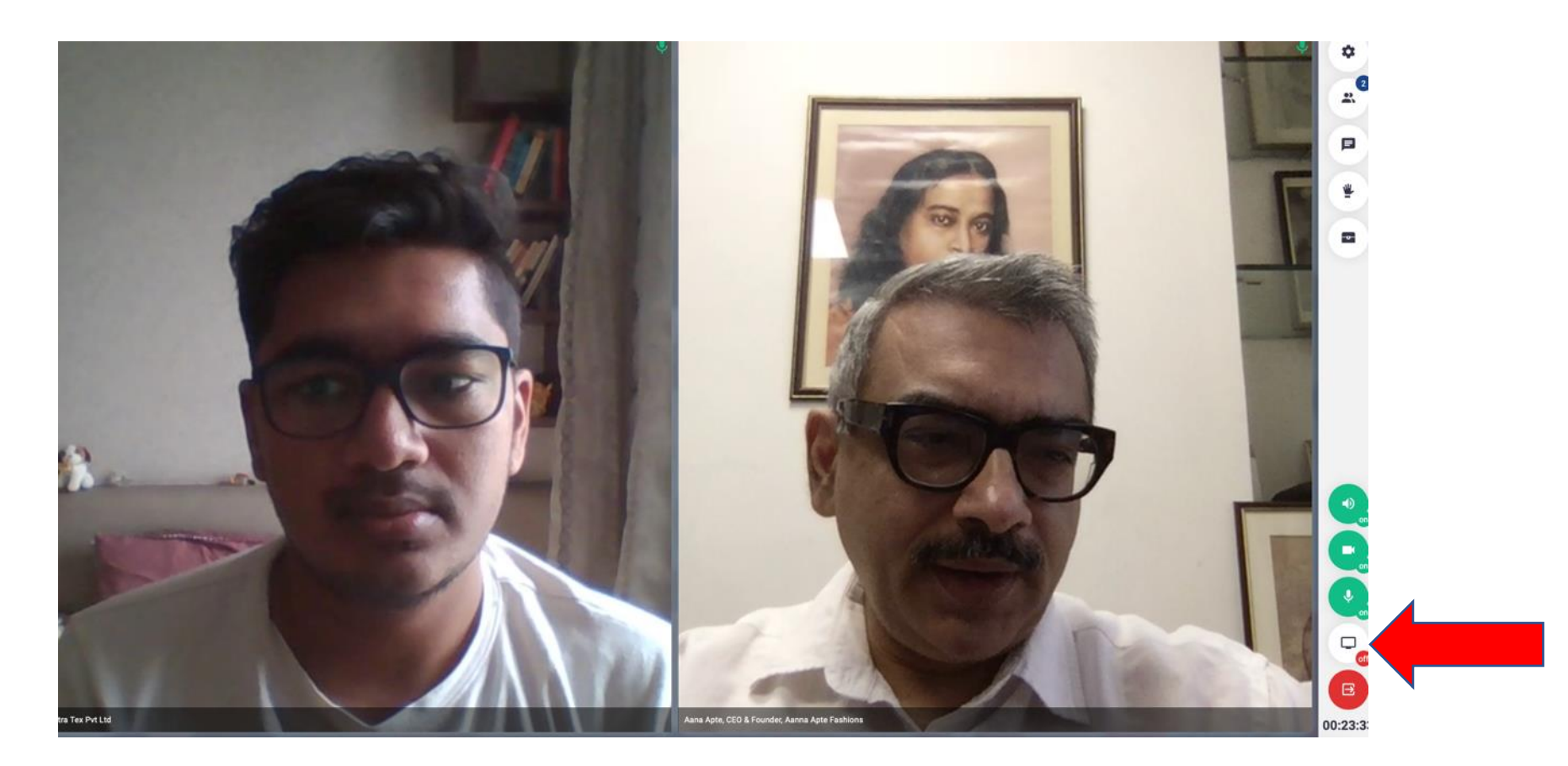

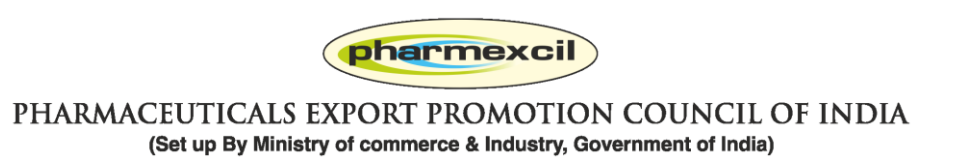

#### **You can complete meetings by pressing RED link**

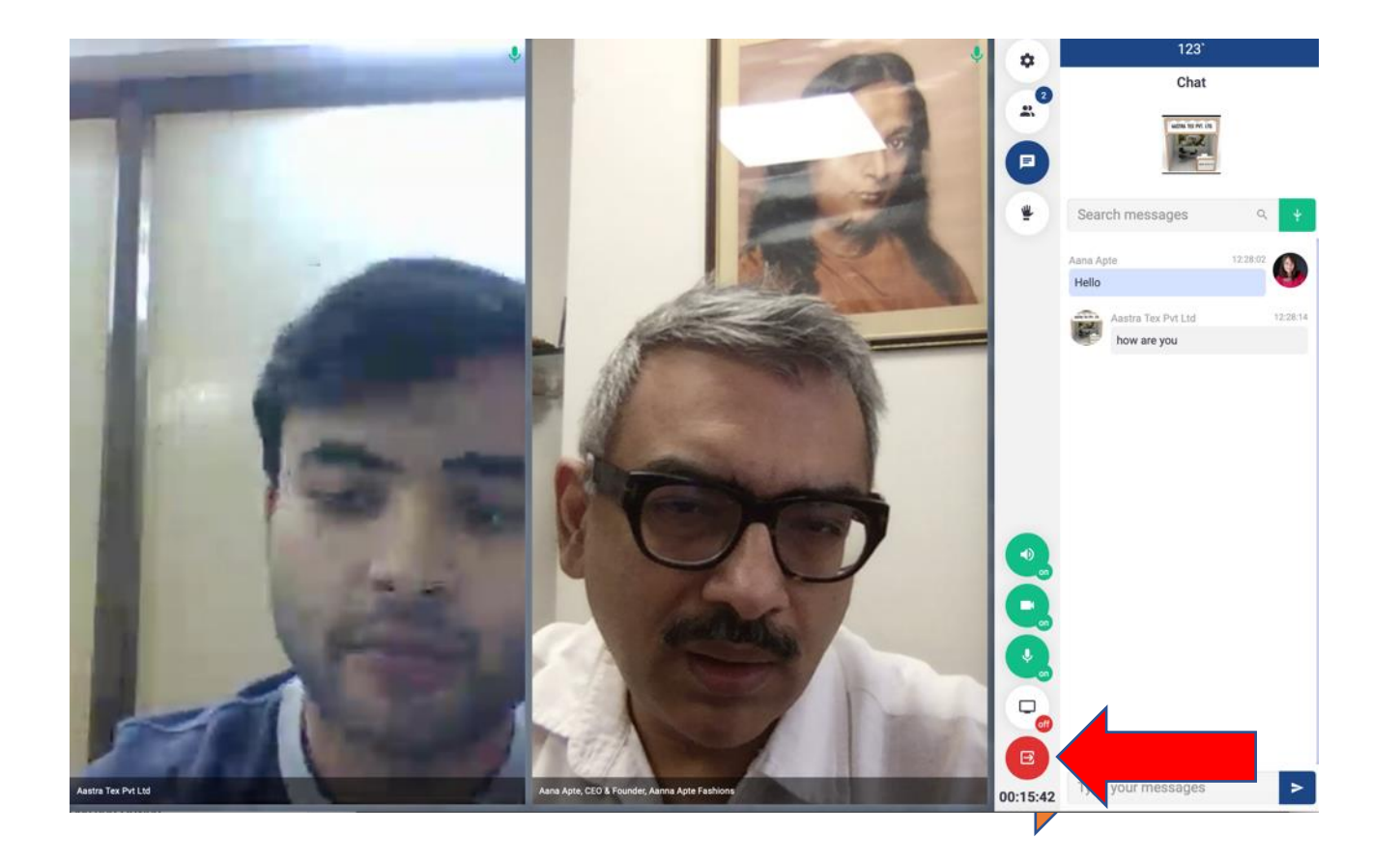

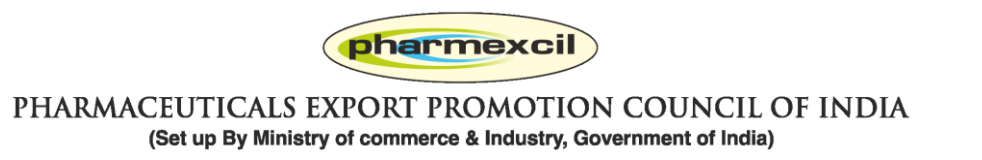

# **Thanks!.. We are always here for help**

HOME EXHIBITORS & PRODUCTS DELEGATES WEBINAR SHOW GUIDE -

**REGISTER AS A BUYER** BOOK YOUR BOOTH SIGN IN

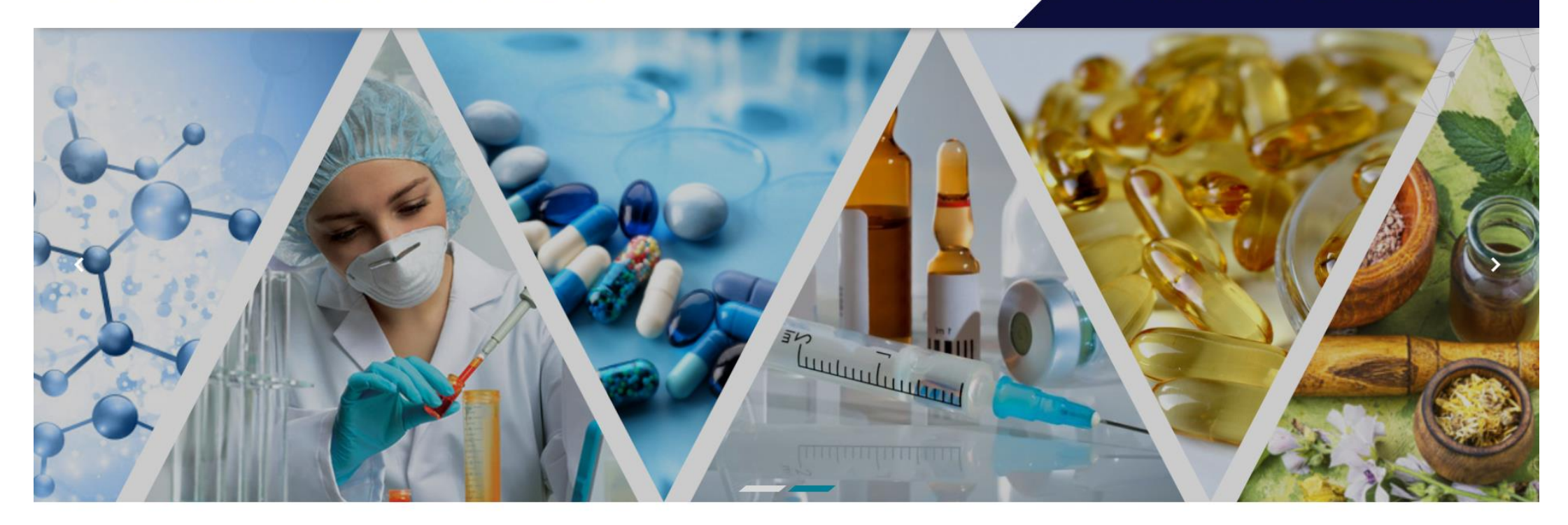

PLEASE REGISTER AS A BUYER

#### **INDO-CIS CONNECT - VIRTUAL PHARMA BSM** 22 - 26 MARCH 2021

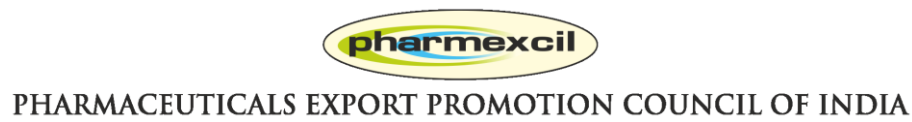

(Set up By Ministry of commerce & Industry, Government of India)